## ご注意・・**PC**の再起動が行われるので事前に他のソフトは閉じて下さい。

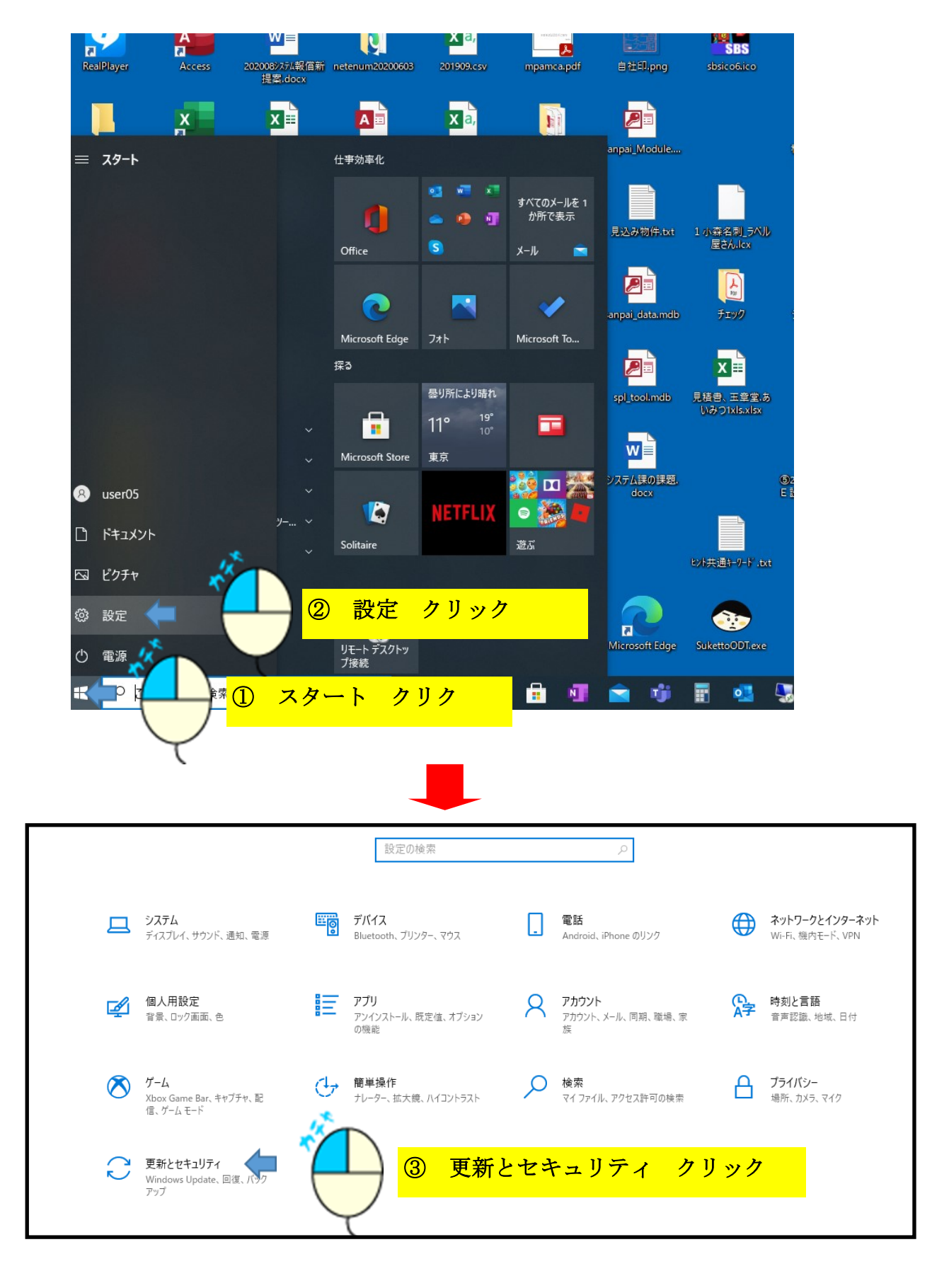

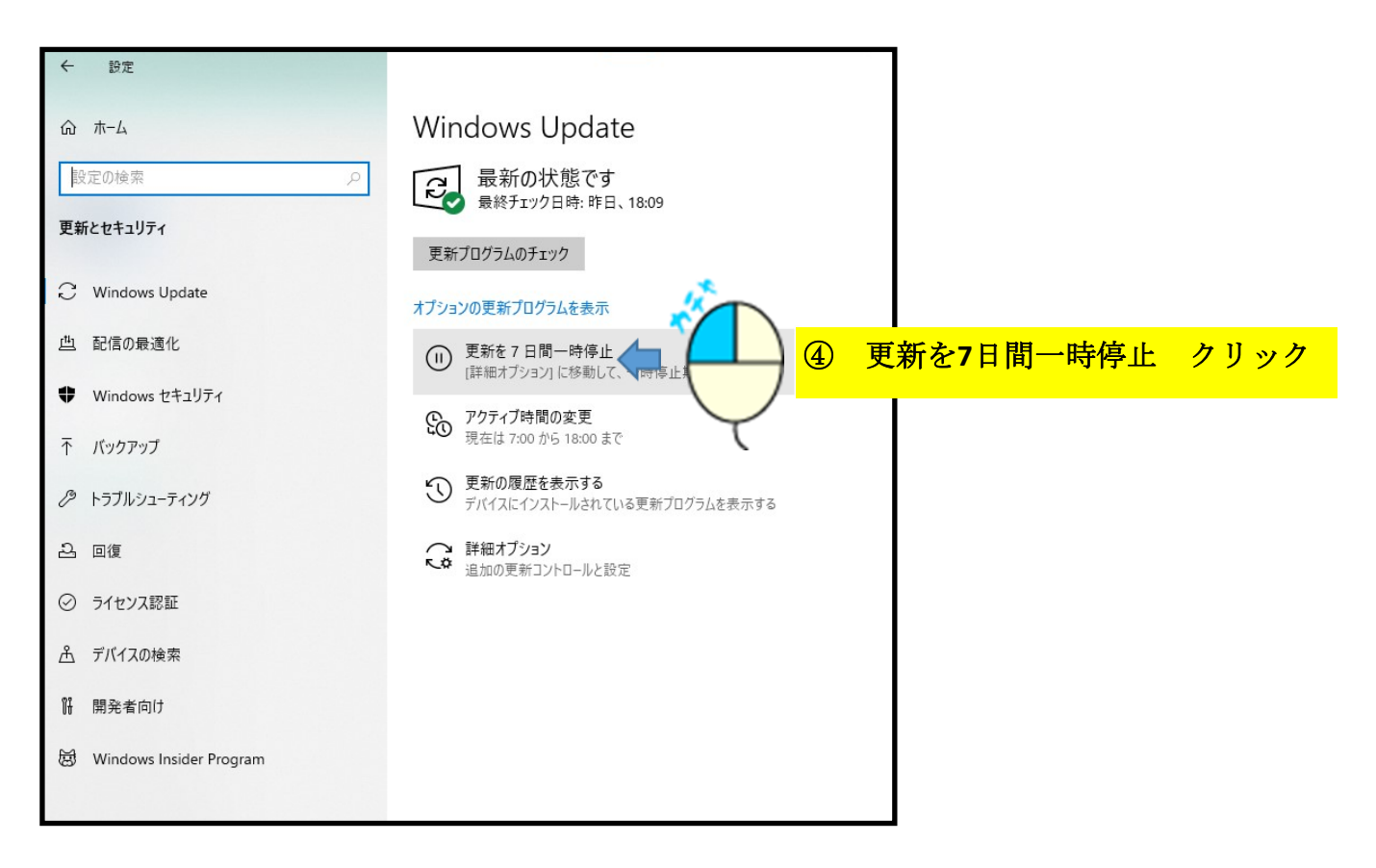

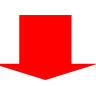

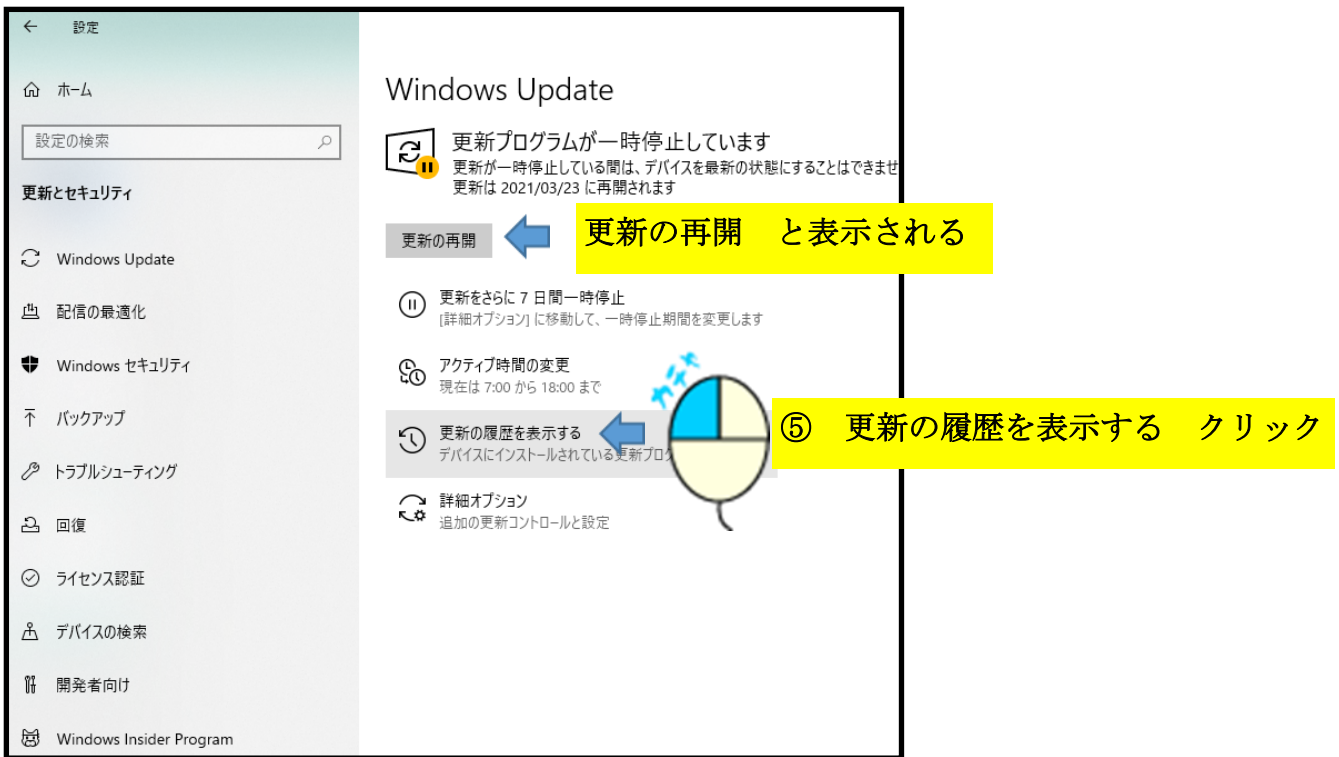

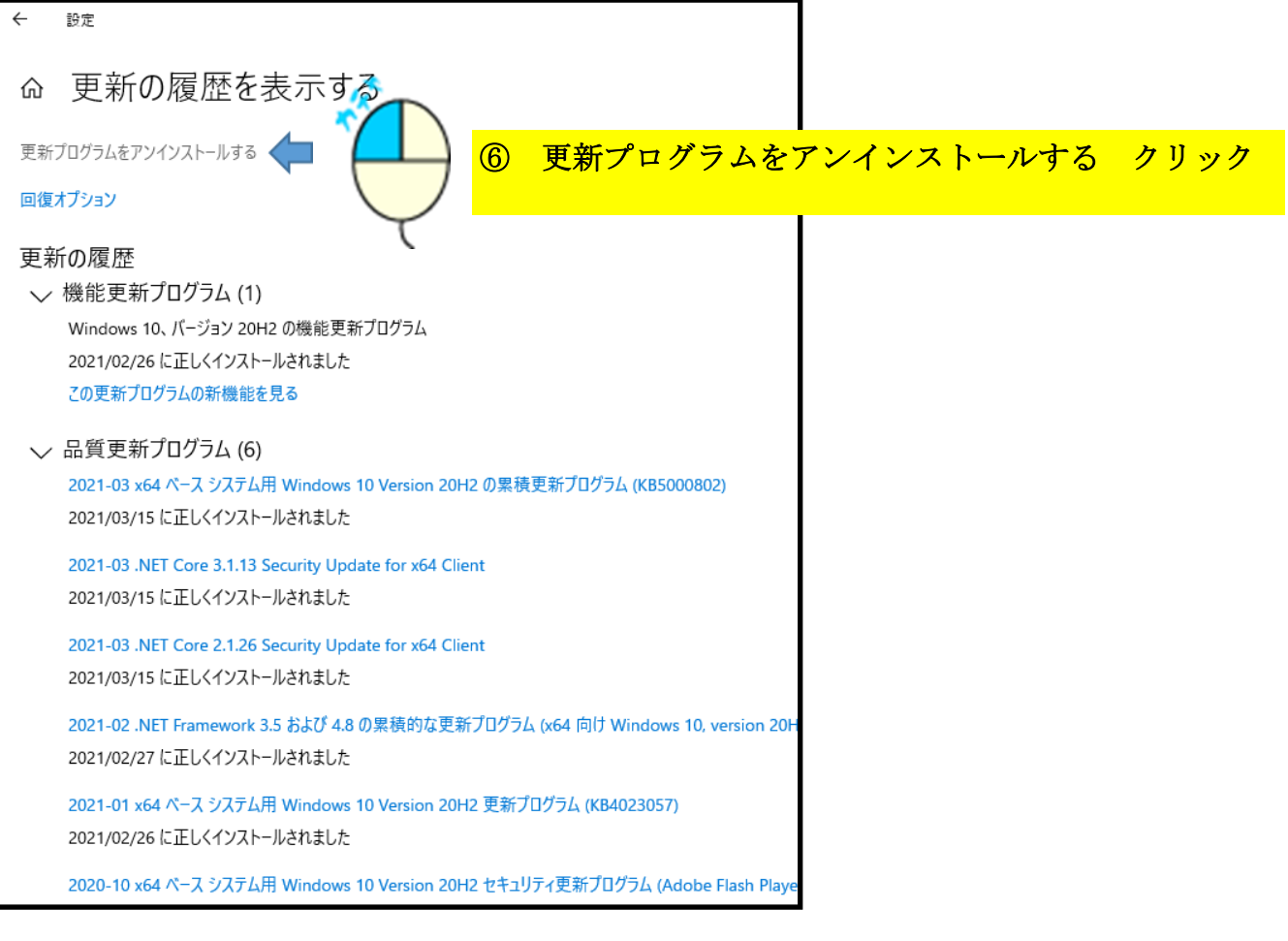

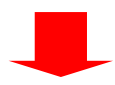

## ※見つけずらい時は ここへ **KB5009543** と入力すると 該当行のみ表示できます。

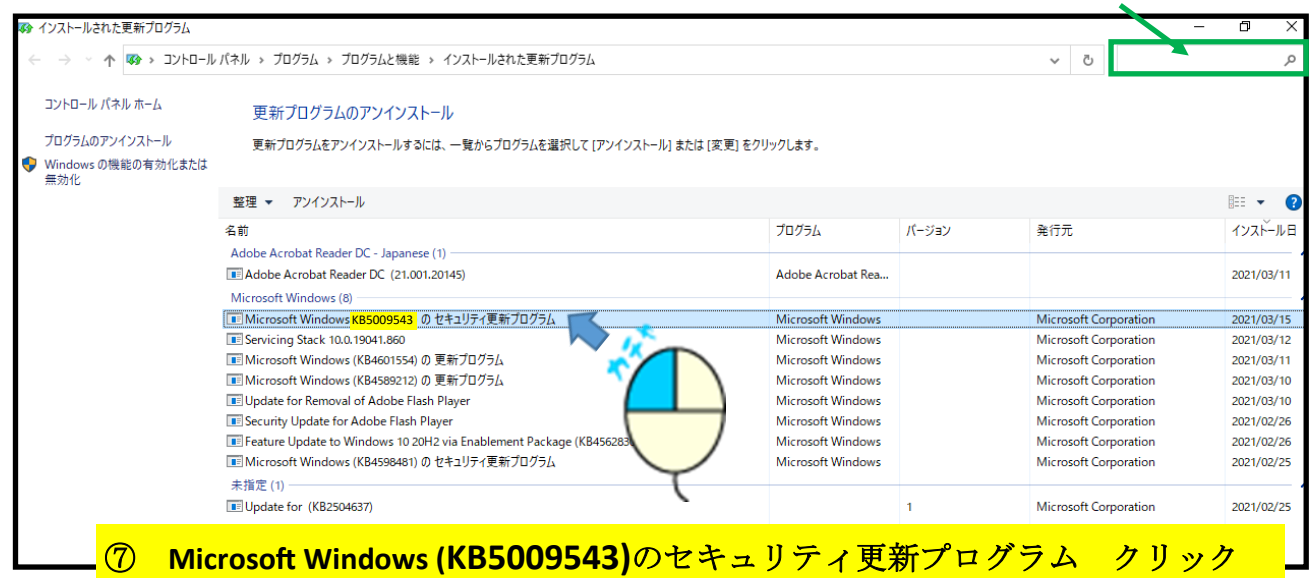

※ **Microsoft Windows (KB5009566)**のセキュリティ更新プログラムがあればこちらも

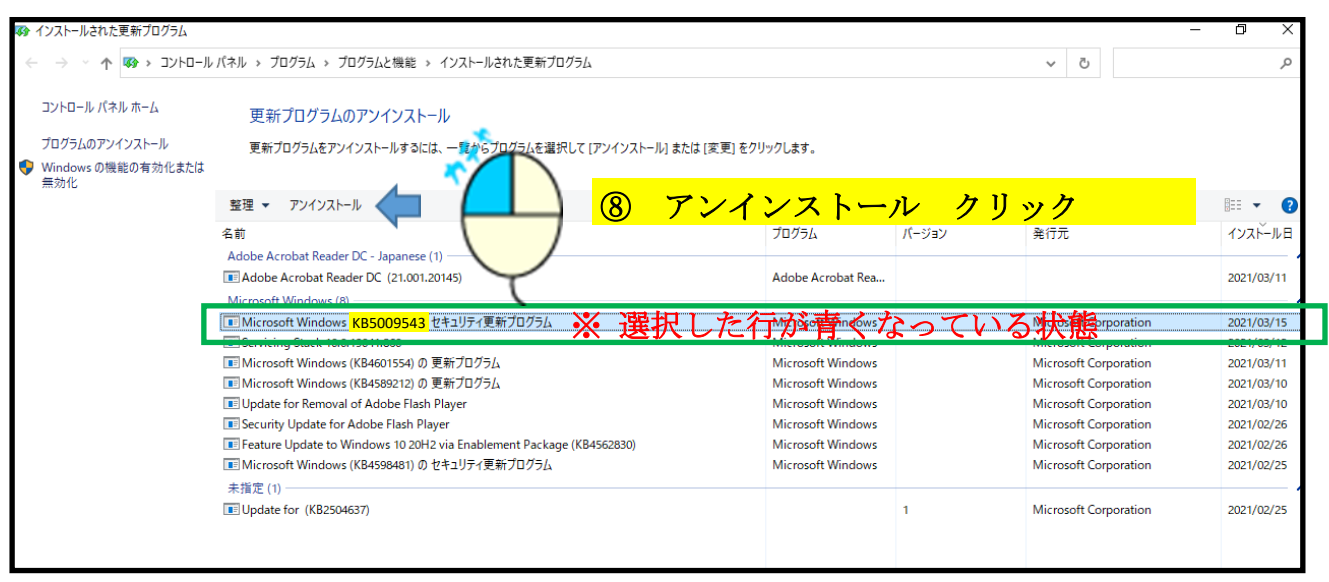

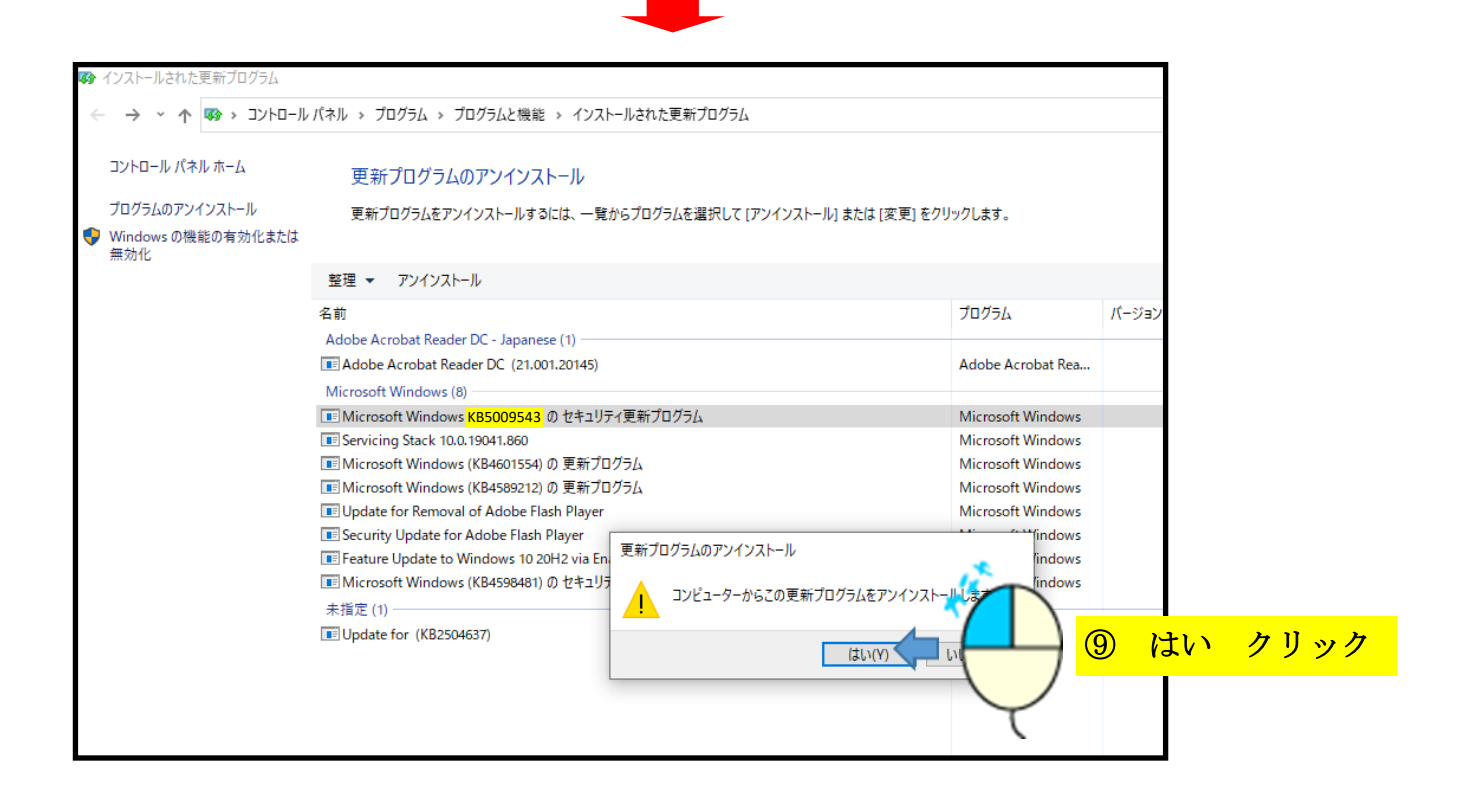

## この後、**PC**が再起動され正常に戻ります。

※ 本日より**1**週間は**Windows** アップデートが停止されます。

その後アップデート再開後 同トラブルが発生した場合は 再度同じ処理を行って下さい。